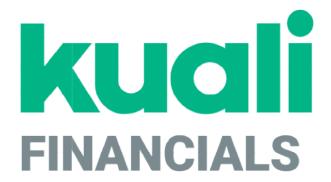

# Guide to the Contracts & Grants Module

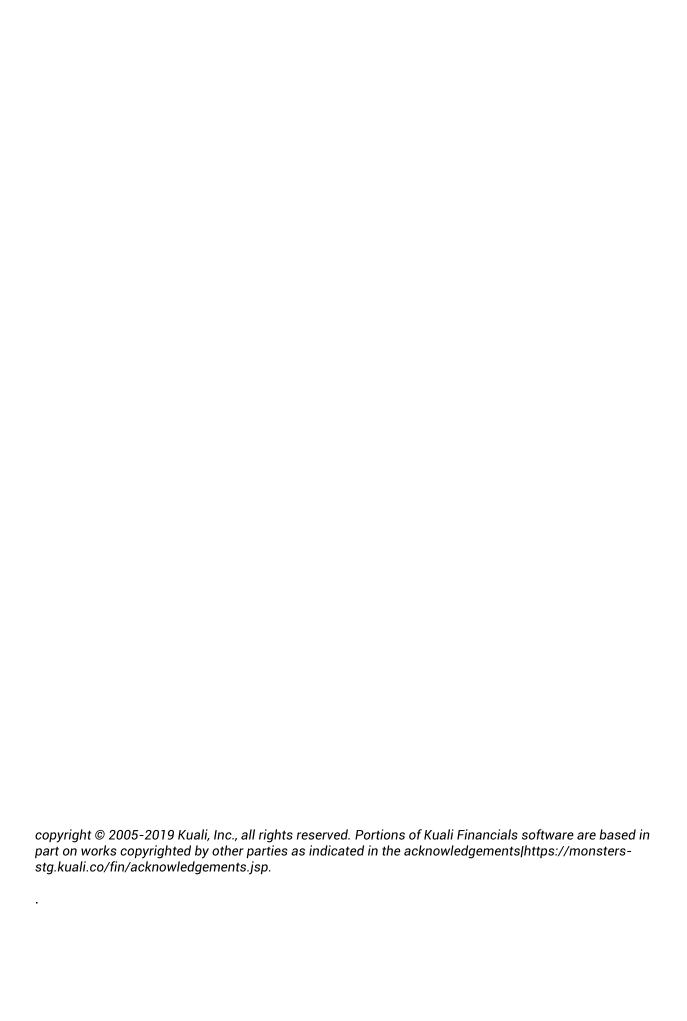

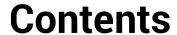

| ntracts & Grants                                   |    |
|----------------------------------------------------|----|
| Introduction                                       | 3  |
| Contracts & Grants Batch Processes                 | 4  |
| Contracts & Grants Documents                       |    |
| Award                                              | 6  |
| Proposal                                           | 16 |
| Contracts & Grants Attribute Maintenance Documents | 22 |
| Agency                                             | 24 |
| Agency Type                                        | 29 |
| Award Status                                       | 30 |
| Catalog of Federal Domestic Assistance             | 31 |
| Grant Description                                  | 32 |
| Instrument Type                                    |    |
| Letter of Credit Fund Group                        |    |
| Letter of Credit Fund                              |    |
| Proposal/Award Close                               | 36 |
| Proposal Purpose                                   |    |
| Proposal Status                                    |    |
| Proposal Type                                      |    |
| Research Risk Type                                 |    |
| Sub-Contractor                                     |    |
| Contracts & Grants Reports                         |    |
| Award Balances Report                              |    |
| Index                                              | 46 |
|                                                    |    |

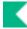

## **Contracts & Grants**

## Introduction

The Contracts & Grants module of Kuali Financials contains minimal tables for supporting Contracts & Grants.

The Contracts & Grants (CG) module also includes support for managing invoicing activities related to Contracts & Grants. When this functionality is turned on, several additional menu options display. Additionally, the Agency, and Award and Customer documents have additional tabs and fields to collect information needed by Contracts & Grants Billing. These additional menu items, tabs and fields are described within the AR and CG documentation and identified as being available when Contracts & Grants Billing is turned on. See the Guide to the Accounts Receivable Module.

Contracts & Grants Billing provides the ability to invoice by account, award and contract control account. Invoicing methods include Cost Reimbursable, Pre-Determined Billing, Milestone and Letter of Credit Draws. Contracts & Grants Billing also comes with functionality related to Collection Activity, such as Dunning Campaigns and Tickler Reports. Contracts & Grants Invoices can be created manually or via batch. Contracts & Grants Invoices are stored within regular AR and payments are applied in the same way as regular AR invoices.

In order to work efficiently in the system's Contracts & Grants screens, you need to understand the basics of the user interface. For information and instructions on logging on and off, navigating, understanding the components of screens, and performing basic operations in the screens, see the Kuali Overview and Introduction to the User Interface.

## **Contracts & Grants Batch Processes**

Users do not interact directly with Kuali Financials batch processes, but some users want to understand how these processes keep the database up to date. For users who are interested, the following table summarizes the functions of the system's Contracts & Grants batch processes. These processes, which are run according to a predetermined schedule, not only keep your database up to date but, in some cases, generate new documents as needed to make certain types of adjustments.

### **Contracts & Grants Batch Jobs**

| Job Name | Description                                                                                                    |
|----------|----------------------------------------------------------------------------------------------------|
| cfdaJob  | Allows for automatic updating from cfda.org website to ensure latest data is available in reference table.  A Parameter RESULT_SUMMARY_TO_EMAIL_ADDRESSES controls the recipients of the CFDA batch process results.  A Parameter SOURCE_URL to indicate where the job should retrieve the CFDA data. |
| closeJob | The intent of this job is to find all unclosed Awards that are not underwritten and all unclosed Proposals. For each of those proposals and awards the close date is set to the date on which the close was executed.  This job is not currently functioning.                                         |

## **Contracts & Grants Documents**

The following options allow users to create and view external agency proposals and funding awards.

### **Contracts & Grants Document**

| Document        | Description                                                                                                    |
|-----------------|----------------------------------------------------------------------------------------------------|
| Award (AWRD)    | Allows you to enter detailed information pertaining to the award of a previously-submitted, external proposal.                                                         |
| Proposal (PRPL) | Allows you to enter information pertaining to the submission of a proposal to an external agency for funding for a research, instruction or similar sponsored project. |

## **Award**

The Award (AWRD) document allows you to enter detailed information pertaining to the award of a previously-submitted, external proposal. The Award document is processed after an agreement has been reached between the external funding agency and the institution. An Award document is entered into Kuali Financials to record all new sponsored projects awarded to the university, and to record amendments to existing agreements such as changes in the duration of the project, projector director or the granting of supplemental funding so that continued research can be carried out.

A proposal number must already exist in the system before an award can be established. The status of that proposal is changed from Proposed to Awarded via the completion of the Award document. Even though this document is completed manually, several boxes are automatically populated from the previously-generated Proposal document. The Award document can be used to establish a new award or to modify an existing awarded proposal. The Award document is also used to establish underwrites (advance accounts).

If, after consideration, an outside agency decides a proposal has merit and worth, an agreement is drawn between the funding agency, project director and university for services. This agreement becomes an award upon acceptance, after which it is a legal, binding, express contract for services in lieu of funds to perform the original outline of the submitted proposal.

## **Document Layout**

The AWRD document includes its own unique tabs: **Award Maintenance**, **Accounts**, **Project Directors**, **Fund Managers**, **Organizations**, **Invoicing** and **Subcontractors** in addition to the standard tabs.

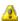

The **Fund Managers and Invoicing** tabs will display when Contracts & Grants Billing is turned on.

### **Award Maintenance Tab**

The **Award Maintenance** tab contains basic information identifying the project this award represents, including information on the sponsoring agency, project dates, funding and purpose.

### **Award Maintenance tab field definitions**

| Title            | Description                                                                              |
|------------------|------------------------------------------------------------------------------------------|
| Active Indicator | Indicates whether this award is active or inactive. Remove the check mark to deactivate. |

| Addendum Number                                      | Optional. Enter a number assigned by Contracts & Grants Administration that identifies an addendum to the master contract.                                                                 |
|------------------------------------------------------|----------------------------------------------------------------------------------------------------|
| Agency Analyst Name                                  | Optional. Enter a unique identifier assigned to the agency's contact person.                                                                                                    |
| Agency Analyst Telephone<br>Number                   | Required. Enter the telephone number where the agency contact may be reached.                                                                                                    |
| Agency Future1 Amount                                | Optional. Enter the amount of funds committed by an external agency for the next funding period.                                                                                           |
| Agency Future2 Amount                                | Optional. Enter the amount of funds committed by an external agency for the second future funding period.                                                                                  |
| Agency Future3 Amount                                | Optional. Enter the amount of funds committed by an external agency for the third future funding period.                                                                                   |
| Agency Name                                          | Optional. Enter The official, full title of the potential funding agency. System-generated based on agency number.                                                                         |
| Agency Number                                        | Required. Enter a number to uniquely identify an external funding agency or search for it using the lookup icon.                                                                           |
| Allocated University<br>Computing Services<br>Amount | Optional. Enter the contract or grant award dollars designated in an approved budget for University Computing Services.                                                                    |
| Award Document Number                                | Optional. Enter the unique identification number assigned to your institution by an external agency for communication of fiscal information about an award.                                |
| Award Type                                           | Required. Select the kind of award being made from the <b>Award</b> list, or search for it from the lookup. The choices are:                                                               |
|                                                      | C - Non-Competing/Continuation E - Supplement N - New R - Continuation/Competing                                                                                                    |
| Close Date                                           | Display-only. Displays the date the system manager closes out business for the month. Changes made to an award with a close date may alter institutional report records. System-generated. |
| Direct Cost Amount                                   | Required. Enter the monetary amount of the direct costs charged to the award (for example, salary, fringe benefits, materials, travel charges, communication costs, etc.)                  |
|                                                      | 🗘 Cannot be changed if system close date exists.                                                                                                    |

| Entry Date                            | Required. Enter the date which this award is entered into the system or search for it from the calendar. This date drives institutional reporting, and should follow the guidance below:                                                                                                    |
|---------------------------------------|----------------------------------------------------------------------------------------------------|
|                                       | If the award has a start date earlier than or the same as the date the award is entered into the system, then enter the current date into this field. If the award has a start date later than the date the award is entered into the system, then enter the start date of the award into this field. Only a valid date can be entered into this box, and it must be greater than or equal to the start date. Cannot be changed if system close date exists. Defaults to current date on new award. |
| Federal Funded Amount                 | Display-only. Displays the amount funded by the awarding agency (if federal) for the federal pass through agency.                                                                                                    |
| Federal Pass Through                  | Optional. Select the check box to indicate that this award involves federal pass-thru funds (federal agency awards money to the non-federal granting agency which in turn is passed along to your institution through an award.)                                                                                                    |
| Federal Pass Through<br>Agency Name   | Display-only. Enter the originating agency of any federal pass-through funds for this award. System-generated and updatable only upon a change in the Federal Pass Through Agency Number.                                                                                                    |
| Federal Pass Through<br>Agency Number | Optional. Enter the code to uniquely identify the federal agency from which the funding originates, or search for it from the <b>Pass Through</b> lookup.                                                                                                    |
| Federal Pass Through<br>Funded Amount | Optional. Enter the dollar amount identified as federal pass-through funds for the award.                                                                                                    |
| Grant Description                     | Required. Select the code that describes the type of contract or grant from the <b>Grant Description</b> list, or search for it from the lookup.                                                                                                    |
|                                       | Options include government and non-government codes, including Contract (© Government Grant (G), Non-Federal Grant (N), and Non-Federal Contract (O), etc.                                                                                                    |
| Grant Number                          | Optional. Enter the unique number, assigned by an external agency, for a specific contract or grant. Not all agencies assign grant numbers, but if present it serves as an identifier for a particular award.                                                                                                    |
| Indirect Cost Amount                  | Required. Enter the monetary amount of indirect costs charged to the project (usually a certain percentage of the direct costs budgeted).                                                                                                    |
|                                       | 🗘 Cannot be changed if system close date exists.                                                                                                    |
| Letter Of Credit Fund Group           | Optional. Select the letter of credit (LOC) identifier used for applicable federal cash draws from the <b>LOC</b> list, or search for it from the lookup.                                                                                                    |
|                                       | This field will display in this tab when CGB is turned off. However, it was overlooked when CGB was developed and it will be fixed in a future release. In the short term the Data Dictionary can be updated to display this field in the Award Maintenance tab.                                                                                                    |

| Project Title   | Required. Enter the official project name for external agency and C & G Administration correspondence.                                                                                                    |
|-----------------|----------------------------------------------------------------------------------------------------|
| Proposal Number | Required. When creating a new award, search for the associated Proposal from the <b>Proposal</b> lookup.                                                                                                    |
| Purpose         | Required. Select the nature of work to be completed by the grant or contract from the <b>Purpose</b> list or search for it from the lookup. The choices are:  A - Instructional  C - Research  F - Public Service  G - Academic Support  H - Student Services  S - Scholarships and Fellowships |
| Start Date      | Required. Enter the date on which the project is to begin, or search for it from the calendar.                                                                                                    |
| Status          | Required. Select the proposal state from the following list options (single, alpha character):                                                                                                    |
|                 | A - Award: An agreement has been reached and received.                                                                                                    |
|                 | R - Rejected: Funding for the proposal has been rejected by the granting agency.                                                                                                    |
|                 | U - Underwrite: The internal organization associated with the proposal has agreed to underwrite current expenses related to the project even though a formal agreement has yet to be received from the granting agency.                                                                         |
|                 | W - Withdrawn: The institution has chosen to withdraw the request for funding from the agency. Display-only if post-award, and searchable via the lookup.                                                                                                    |
| Stop Date       | Required. Enter the date on which the project is to end or search for it from the calendar.                                                                                                    |
| Total Amount    | Display-only. Displays the total dollar amount calculated from <b>Direct Cost Amount</b> + <b>Indirect Cost Amount</b> .                                                                                                    |

## **Accounts Tab**

The **Accounts** tab must be completed to reference at least one account number houses the funds for this award. Multiple accounts may be associated with one award.

### Accounts tab field definitions

| Title        | Description                                                                                          |
|--------------|----------------------------------------------------------------------------------------------------|
| Account Name | Display-only. After an account is selected the name of the account automatically populates this box. |

| Account Number           | Required. Enter the account number that is receiving the award funds, or search for it from the <b>Account</b> lookup.                                                                                                    |
|--------------------------|----------------------------------------------------------------------------------------------------|
| Active Indicator         | Indicates whether this account is active or inactive. Remove the check mark to deactivate.                                                                                                    |
| Chart of Accounts Code   | Required. Enter the code for the chart that should be associated with the account that houses award fund, or search for it from the <b>Chart</b> lookup.  When the parameter Accounts_Can_Cross_Charts is set to No, the system derives the chart code from the account number entered, and an entry in this field is not required.                                                                                                    |
| Director Name            | Display-only. Displays the system-generated first and last name of the project director based on the project director user ID.                                                                                                    |
| Final Billed             | Display-only. The Final Billed field will change to Yes, when the latest Contracts & Grants Invoice is marked as Final Bill.                                                                                                    |
| Last Billed Date         | Display-only. The Last Billed Date reflects the current billing cycle and will be the last day of the prior month.  Non-LOC Awards: This field is updated when the last invoice for this billing cycle and award is final, so the Last Billed Date on the Award and on the Contracts & Grants Billing Invoices may not always match.  LOC Awards: This field will be updated to the day prior to the Contracts & Grants Invoice create date and will always match the Last Billed Date on the Contracts & Grants Invoice.  This field will display when Contracts & Grants Billing is turned on. |
| Project Director User ID | Required. Enter the user ID of the project director responsible for this account, or search for it from the <b>User</b> lookup. If multiple project directors are involved in the award, each may have a separate account that represents their portion of the project.                                                                                                    |

## **Project Directors Tab**

The **Project Directors** tab identifies the individual(s) responsible for the direction of the project. Each award must have at least one Project Director assigned. Multiple Project Directors can be associated with the same award, but only one of those users can be the Primary Project Director.

### **Project Directors tab field definitions**

| Title            | Description                                                                                         |
|------------------|----------------------------------------------------------------------------------------------------|
| Active Indicator | Indicates whether this project director is active or inactive. Remove the check mark to deactivate. |
| Name             | Display-only. First and last name of the project director based on the project director user ID.    |

| Primary                            | Optional. Select the check box to indicate that this person is the primary project director for this award. There can be only one, and his/her name appears first on reports. |
|------------------------------------|----------------------------------------------------------------------------------------------------|
| Project Director Principal<br>Name | Required. Enter the user ID of the project director for this award, or search for it from the <b>User</b> lookup.                                                             |
| Title                              | Optional. Used to add a descriptive title for the specified project director.                                                                                                 |

Click Add button to add the project director to the document.

## **Fund Managers Tab**

The Fund Managers tab identifies the individual(s) responsible for the management of Contracts & Grants Invoices for the project. Each award must have at least one Fund Manager assigned. Multiple Fund Managers can be associated with the same award, but only one of those users can be the Primary Fund Manager. Fund Managers can manually create Contracts & Grants Invoices. Contracts & Grants Invoices that suspend or are not set to auto-approve will route to all Fund Managers associated with the Award.

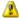

🔼 This tab will display when Contracts & Grants Billing is turned on.

### **Fund Manager tab field definitions**

| Title                          | Description                                                                                                    |
|--------------------------------|----------------------------------------------------------------------------------------------------|
| Active Indicator               | Indicates whether this fund manager is active or inactive. Remove the check mark to deactivate.                                                     |
| Fund Manager Principal<br>Name | Required. Enter the user ID of the fund manager for this award, or search for it from the <b>User</b> lookup.                                       |
| Name                           | Display-only. First and last name of the fund manager based on the fund manager user ID.                                                            |
| Primary                        | Optional. Select the check box to indicate that this person is the primary fund manager for this award. There can be only one primary fund manager. |
| Title                          | Optional. Used to add a descriptive title for the specified fund manager.                                                                           |

## **Organizations Tab**

The **Organization** tab indicates which organizations at your institution are involved in this project. Multiple organizations can be added but only one can be marked as the Primary organization.

### Organizations tab field definitions

| Title                  | Description                                                                                                    |
|------------------------|----------------------------------------------------------------------------------------------------|
| Active Indicator       | Indicates whether this organization is active or inactive. Remove the check mark to deactivate.                                                                      |
| Chart Of Accounts Code | Required. Enter the code to uniquely identify the Chart of Accounts an organization belongs to, or, search for it from the <b>Chart</b> lookup.                      |
| Name                   | Display-only. Displays the name of the organization represented by the organization code.                                                                            |
| Organization Code      | Required. Enter the code to uniquely identify the campus, department and school associated with this proposal, or search for it from the <b>Organization</b> lookup. |
| Primary                | Select the check box to indicate this is the primary organization sponsoring the award. There can only be one primary organization.                                  |

## **Invoicing Tab**

The Invoicing tab establishes how the invoice will be generated for this award, whether or not it's a state award, if it should be auto approved, the minimum amount to invoice, and if additional forms are required.

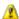

This tab will display when Contracts & Grants Billing is turned on.

### Invoicing tab field definitions

| Title                                    | Description                                                                                                    |
|------------------------------------------|----------------------------------------------------------------------------------------------------|
| Additional Forms<br>Description          | Optional. Include a description of the additional forms that should be attached.                                                                                                    |
|                                          | Required when Additional Forms is checked.                                                                                                    |
| Additional Forms Required                | Optional. Check this box if additional forms are required before the invoice can be sent. When this box is checked the invoice will suspend and route to the Fund Manager.                                  |
| Auto Approve                             | Optional. Check the box to indicate if the invoice should auto approve. If the invoice suspends it will route for processing.                                                                               |
| Award Funding Expiration Date            | Optional. The date that the letter of credit expires for this award.                                                                                                    |
| Billing Frequency                        | Optional. The Billing Frequency determines what will display in the Invoice Details tab on the Contracts & Grants Invoice. Select a value from the list or use the lookup to find a valid value.            |
| Dunning Campaign                         | Optional. Used to associate a Dunning Campaign with the Award.                                                                                                    |
| Exclude from Invoicing                   | Optional. Check this box to prevent an invoice from being created.                                                                                                    |
| Instrument Type                          | Optional. Describes the funding method for the award, select a value from the list.                                                                                                    |
| Invoicing Letter of Credit<br>Fund       | Optional. Select the letter of credit fund that is associated with the award if Contracts & Grants invoices on this award will be paid by letter of credit draw, or use the lookup to find a valid value.   |
| Invoicing Letter of Credit<br>Fund Group | Display-only. If the Invoicing Letter of Credit Fund is selected, the associated letter of credit fund group will display.                                                                                  |
| Invoicing Option                         | Optional. Indicates how invoices will be generated, options are available: Invoice by Account, Invoice by Award, Invoice by Contract Control Account and Invoice by Schedule. Select a value from the list. |

| Last Billed Date                    | Display-only. The Last Billed Date reflects the current billing cycle and will be the last day of the prior month.                                                                                               |  |
|-------------------------------------|----------------------------------------------------------------------------------------------------|--|
|                                     | Non-LOC Awards: This field is updated when the last invoice for this billing cycle and award is final, so the Last Billed Date on the Award and on the Contracts & Grants Billing Invoices may not always match. |  |
|                                     | LOC Awards: This field will be updated to the day prior to the<br>Contracts & Grants Invoice create date and will always match the<br>Last Billed Date on the Contracts & Grants Invoice.                        |  |
| Minimum Invoice Amount              | Optional. Indicates the amount above which an invoice will be generated.                                                                                                    |  |
| Reason for excluding from invoicing | Optional. Indicate the reason the award is being excluded for invoicing.                                                                                                    |  |
|                                     | Required when Exclude from Invoicing is checked.                                                                                                    |  |
| State Transfer                      | Optional. Identifies invoices as state transfer transactions, however, this field was removed from the Contracts & Grants Invoice and does not provide any functionality.                                        |  |
|                                     | 1 This field may be removed in a future release.                                                                                                    |  |
| Stop Work                           | Optional. Check this box to indicate that work has stopped on this invoice. Invoices will suspend when this box is checked and route to the Fund Manager for review.                                             |  |
| Stop Work Reason                    | Optional. Indicate the reason Stop Work has been checked.                                                                                                    |  |
|                                     | Required when Stop Work is checked.                                                                                                    |  |

## **Subcontractors Tab**

The **Subcontractors** tab identifies each entity to which project work is subcontracted and the dollar amount those subcontractors are to receive for this work.

### Subcontractors tab field definitions

| Title                | Description                                                                                                    |
|----------------------|----------------------------------------------------------------------------------------------------|
| Active Indicator     | Indicates whether this subcontractor is active or inactive. Remove the check mark to deactivate.                                     |
| Amount               | Optional. Enter the dollar amount of the specific subcontract for this award.                                                        |
| Description          | Optional. Enter description for the subcontractor or the work to be performed.                                                       |
| Name                 | Display-only. Displays the official title of the subcontractor.                                                                      |
| Subcontractor Number | Required. Enter the number that uniquely identifies a specific subcontractor, or search for it from the <b>Subcontractor</b> lookup. |

## **Process Overview**

## **Business Rules**

- A proposal number must be entered and also must exist in the Proposal table.
- A status code must be entered/selected.
- An agency must be entered/selected.
- Entry of a project title is required. The user should enter the title as listed on sponsor forms.
- Start and stop dates are required. The stop date cannot be earlier than the start date (it can be the same, though).
- The direct cost amount is required. 0 is acceptable.
- The indirect cost amount is required. 0 is acceptable.
- An entry date is required.
- A grant description code is required. There are seven options in the current table.
- An account number is required.
- Entry of at least one project director is required on both the **Accounts** tab and on the **Project Director** tab.
- There can only be one primary Account, Organization or Project Director.
- A chart/org is required.
- The following rules apply when Contracts & Grants Billing is turned on:
  - o There must be at least one Fund Manager and only one can be primary.
  - o Dunning Campaign defaults from the Agency, if present.
  - o If Billing Frequency is Milestone or Predetermined Billing Schedule:
    - o Invoicing option will default to Invoice by Schedule and cannot be changed.
    - A warning will be provided if the total award is less than the total milestone or predetermined billing schedule amounts.
  - o If Invoicing Option is Invoice by Contract Control Account or Invoice by Award, the accounts associated with the Award must have Contract Control Accounts associated with them.
  - If Invoicing Option is Invoice by Award, all accounts must have the same Contract Control Account.
  - o If Additional Forms Required is checked, Additional Forms Description is required.
  - o If Exclude From Invoicing is checked, Reason for Excluding from Invoicing is required.
  - o If Stop Work is checked, Stop Work Reason is required.

## Routing

- Org Review routing occurs for the organization marked as Primary.
- Awards with Research Risk will route for additional approval.

## **Proposal**

The Proposal (PRPL) document allows you to enter information pertaining to the submission of a proposal to an external agency for funding for a research, instruction or similar sponsored project. It can be completed manually or populated automatically by the Routing Form. The PRPL document can be used to create a new proposal or to modify an existing one.

A proposal is essentially an electronic record of an offer, the purpose of which is to reach an agreement (contract) with the external organization (grantor) to grant an award (money with conditions that must be met) to the grantee (internal proposal initiator). A typical example at a higher education institution is a professor's research proposal. The proposal is submitted to outside potential funding agencies for their review and consideration. The professor hopes to be awarded grant money to fund the proposal.

## **Document Layout**

The Proposal document includes five unique tabs including Proposal Maintenance, Organizations, Project Directors, Subcontractors, and Research Risks tabs.

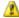

Only authorized users have access to the Research Risk tab.

## **Proposal Maintenance Tab**

The **Proposal Maintenance** tab maintains basic information identifying the project this proposal represents, including information on the sponsoring agency, project dates, funding and purpose.

### **Proposal Maintenance tab field definitions**

| Title              | Description                                                                                                    |
|--------------------|----------------------------------------------------------------------------------------------------|
| Agency Name        | Automatically displays after Agency Number is selected.                                                                                                    |
| Agency Number      | Required. Enter the unique number that identifies the agency to which this proposal has been made, or search for it from the <b>Agency</b> lookup.                                                                                                    |
| CFDA Number        | Optional. Enter the six-digit Catalog of Federal Domestic Assistance number provided by the agency, or search for it from the <b>CFDA Number</b> lookup.                                                                                                    |
| Close Date         | Required. This is the date the system manager closes out business for the month. Changes made to an award with a close date may alter institutional report records. System-generated.                                                                                   |
| Direct Cost Amount | Required. An estimate of the direct costs that is charged to the proposed award during the time frame specified by the start and stop dates (for example, salary, fringe benefits, materials, supplies, travel, shipping, communications, etc.); 15-digit monetary box. |

| Due Date                              | Optional. Enter the agency's deadline for acceptance of the application (proposal being considered) or select it from the calendar.                                                                                                   |  |
|---------------------------------------|----------------------------------------------------------------------------------------------------|--|
| Federal Pass Through                  | Optional. Select the check box to indicate that this proposal involves federal pass-thru funds (a federal agency awards money to the non-Federal granting agency which in turn is passed along to your institution through an award)  |  |
| Federal Pass Through<br>Agency Name   | Optional. The originating agency of any federal pass-through funds for this proposal. System-generated and updatable only upon a change in the Federal Pass Through Agency Number.                                                    |  |
| Federal Pass Through<br>Agency Number | Optional. Enter the five-character code that uniquely identifies the federal agency from which the funding originates, or search for it from the lookup.                                                                              |  |
| Fellow Name                           | Optional. Enter the name(s) of fellowship(s) recipient(s) funded by this proposal.                                                                                                    |  |
| Grant Number                          | Optional. A number that uniquely identifies a specific contract or grant, as assigned by the external grant-awarding agency. (27 character field)                                                                                     |  |
|                                       | This may also serve as an identifier for a particular award after its acceptance.                                                                                                    |  |
| Indirect Cost Amount                  | Required. An estimate of the dollar amount of indirect costs to be charged to the project during the time frame specified by the start and stop dates (for example, a percentage of the direct costs budgeted); 15-digit monetary box |  |
| Project Title                         | Required. Enter the title of the project.                                                                                                    |  |
| Proposal Number                       | Display-only. System-generated number that uniquely identifies a single proposal.                                                                                                    |  |
| Purpose                               | Required. The reason the grant is being requested (nature of work to be completed). Select from the menu or enter one of the following from the lookup.                                                                               |  |
|                                       | A: Instructional C: Research F: Public Service G: Academic Support H: Student Services S: Scholarships and Fellowships X: Default                                                                                                    |  |
| Rejected Date                         | Enter the date the agency rejected (or the institution withdrew) the proposal (when applicable), or search for it from the calendar.                                                                                                  |  |
|                                       | When the proposal status is changed to R or W, the box<br>automatically displays the current date, with an option to change.                                                                                                    |  |
| Start Date                            | Required. Enter the date that the project is proposed to begin or select it from the calendar.                                                                                                    |  |

| Status          | Required. Select or search for a status that describes the current state of the project. Statuses include:                                                                                                    |  |
|-----------------|----------------------------------------------------------------------------------------------------|--|
|                 | A - Award. An agreement has been reached and received.                                                                                                    |  |
|                 | P - Proposal. The proposal is still pending agency approval or an official agreement.                                                                                                    |  |
|                 | R - Rejected. Funding for the proposal has been rejected by the granting agency.                                                                                                    |  |
|                 | U - Underwrite. The internal organization associated with the proposal has agreed to underwrite current expenses related to the project even though a formal agreement has yet to be received from the granting agency.                                                                                                    |  |
|                 | W - Withdrawn. The institution has chosen to withdraw the request for funding from the agency.                                                                                                    |  |
|                 | All new proposals being submitted to funding agencies should use the status of P. When a proposal is awarded, the AWRD document is created and routed. Upon fully routing the AWRD document, the status for the associated proposal is automatically changed from P to A to indicate that the proposal was awarded. Likewise, creating an award but coding the status as U should also initiate a similar change on the associated proposal so that it also has a status of U. |  |
| Stop Date       | Required. Type the proposed date on which the project ends or select it from the calendar.                                                                                                    |  |
| Submission Date | Required. Enter the date the proposal is submitted to the agency or select it from the <b>calendar</b> .                                                                                                    |  |
| Total Amount    | System-calculated sum of direct + indirect costs.                                                                                                    |  |
| Туре            | Required. The kind of proposal being submitted (or grant type being applied for). New default is N. Single alpha character codes from which to choose are:                                                                                                    |  |
|                 | C: Non-Competing/Continuation E: Supplement N: New R: Continuation/Competing                                                                                                    |  |

## **Organizations Tab**

The **Organizations** tab indicates which organizations at your institution are involved in this project. Multiple organizations can be added but only one can be marked as the Primary organization.

### Organizations tab field definitions

| Title             | Description                                                                                                    |
|-------------------|----------------------------------------------------------------------------------------------------|
| Chart Code        | Required. Enter the code to uniquely identify the Chart of Accounts an organization belongs to, or search for it from the <b>Chart</b> lookup.                                                    |
| Name              | Display-only. The system-generated name of the organization represented by the organization code.                                                                                                 |
| Organization Code | Required. Enter the code to uniquely identify the campus, department and school associated with this proposal, or search for it from the <b>Organization</b> lookup.                              |
| Primary           | Optional. Check this box to indicate that this is the primary organization sponsoring the proposal. There must be one (and only one) primary organization. Defaults to checked for new proposals. |

Click **Add** buttonto add the new organization to the document.

## **Project Directors Tab**

Each proposal must have at least one project director assigned. Multiple project directors can be associated with the same proposal, but only one of those users can be the Primary Project Director.

### **Project Directors tab field definitions**

| Title                    | Description                                                                                                    |
|--------------------------|----------------------------------------------------------------------------------------------------|
| Name                     | System-generated first and last name of the project director based on the project director user ID.                                                                                                    |
| Primary                  | Select the check box to indicate that this person is the primary project director for this proposal. There can be only one, and his/her name appears first on reports. Defaults to selected when only one is listed. |
| Project Director User ID | Required. Enter the user ID of the project director for this proposal or search for it from the <b>User</b> lookup.                                                                                                  |
| Title                    | Optional. Used to add a descriptive title for the specified project director.                                                                                                    |

### **Subcontractors Tab**

The **Subcontractors** tab identifies each entity to which project work is subcontracted and the dollar amount those subcontractors are to receive for this work.

#### Subcontractors tab field definitions

| Title                | Description                                                                                                    |
|----------------------|----------------------------------------------------------------------------------------------------|
| Amount               | Enter the dollar amount of the specific subcontract for this proposal.                                                     |
| Description          | Enter a description for the subcontractor or the work to be performed.                                                     |
| Name                 | Display-only. The official, full name of the subcontractor. System-<br>generated based on the subcontractor number.        |
| Subcontractor Number | Required. Enter a code to uniquely identify a single subcontractor, or search for it from the <b>Subcontractor</b> lookup. |

## Research Risks Tab

Proposals (and subsequent Awards) that involve human subjects, animals, or other comparable research risks must be flagged. This section allows you to specify whether certain types of risks are involved in the proposed research. Selecting the check box indicates Yes for the presence of each risk type. This serves as a flag to alert reviewers that the proposal contains these research risks so that the proper institutional officials can be involved in the proposal and protocol review(s).

Security Note: Due to the sensitive nature of risk information, view/update access is limited to risk security research office personnel.

Auto Display Note: A proposal or award must exist before you can specify this information, and when an existing proposal/award number has been entered, risk information is automatically displayed.

### Research Risk tab field definitions

| Title    | Description                                                                                                    |
|----------|----------------------------------------------------------------------------------------------------|
| Required | Optional. Select the check box to indicate whether this type of risk is involved. Clear the check box if it is not.                                                                                                    |
| Туре     | Display-only. Human Subjects, Animals, Bio-safety, Human Tissue/Fluids, Pathogenic Agents and Financial Conflict of Interest all have individual research risk sections. Institutions may modify this list of types from the Research Risk Type Document. |

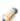

Only authorized users can access the **Research Risks** tab.

## **Process Overview**

## **Business Rules**

- The description must be completed prior to routing the document.
- A status code must be entered/selected.
- An agency must be entered/selected.
- Entry of a project title is required. The user should enter the title as listed on sponsor forms.
- Start and stop dates are required.
- The direct cost amount is required. 0 is acceptable.
- The indirect cost amount is required. 0 is acceptable.
- A submission date is required.
- A proposal type code is required.
- A primary purpose code is required. There are seven options in the current table; however, there are only three options when the document is populated.
- Entry of at least one project director is required and should be designated as the primary project director.

## **Routing**

The workflow application routes the document based on your institution's needs for approval, notification, and Ad Hoc routing.

- Org Review routing occurs for the organization marked as primary.
- Institutions may establish routing based on the presence of certain types or combinations of research risks.
- Central Reviewer provides final approval and review of proposal documents.

## **Contracts & Grants Attribute Maintenance Documents**

The following options allow users to create and view external agency proposals and funding awards.

### **Contracts & Grants Attribute Maintenance documents**

| Document                                      | Description                                                                                                    |
|-----------------------------------------------|----------------------------------------------------------------------------------------------------|
| Agency (AGCY)                                 | Maintains detailed information pertaining to an agency                                                                                                    |
| Agency Type (AGTY)                            | Maintains description categories assigned to agencies                                                                                                    |
| Award Status (AWDS)                           | Maintains the status codes that can be assigned to an award to indicate where it is in the granting process                                                                                                    |
| Catalog of Federal Domestic Assistance (CFDM) | Maintains the information pertaining to a Catalog of Federal Domestic Assistance (CFDA) Reference number                                                                                                    |
| Grant Description (GDES)                      | Maintains the information pertaining to the type of agreement awarded to the institution. This information is primarily used with external sponsoring agencies.                                                                                                    |
| Instrument Type (INST)                        | Maintains the instrument types that can be assigned to define the funding method for an award.                                                                                                    |
|                                               | 🗘 Displays when Contracts & Grants Billing is turned on.                                                                                                    |
| Letter of Credit Fund Group(LFGR)             | Groups LOC funds together so that one Letter of Credit draw can be processed for multiple LOC funds and maintains information pertaining to the various federal line of credit funds that may be associated with an award. It is primarily used with external sponsoring agencies. |
| Letter of Credit Fund (LOCF)                  | Maintains information pertaining to the various federal line of credit funds that may be associated with an award.                                                                                                    |
|                                               | 🗘 Displays when Contracts & Grants Billing is turned on.                                                                                                    |
| Proposal Purpose(PURP)                        | Identifies the type of work a project represents, such as Instruction or Research.                                                                                                    |
| Proposal Status (PRST)                        | Maintains a list of categories that can be assigned to proposals to indicate where it is in the granting process.                                                                                                    |
| Proposal Type (PATY)                          | Specifies categories that can be assigned to proposals and awards to indicate whether they are new or are related to a previous project                                                                                                    |

| Research Risk Type (RRT) | Specifies types of risks involved with Contracts & Grants documents (for example, human subjects or hazardous materials). |
|--------------------------|----------------------------------------------------------------------------------------------------|
| Sub-Contractor (SUBC)    | Maintains the detailed information pertaining to a subcontracting institution.                                            |

## **Agency**

The Agency document contains detailed identifying information pertaining to an agency. A previously non-existing agency can be added to the table and information for an existing agency can be updated. The Agency document deals with external sponsoring agencies for many Contracts & Grants activities.

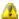

When Contracts & Grants Billing is turned on the Agency document can be used to create new AR customers and is used by Contracts & Grants Billing to associate an AR Customer number with an Agency to facilitate invoice generation. Additionally, the Agency contains information related to collection activities.

## **Document Layout**

The Agency document includes the Edit Agency, Customer, Contracts & Grants, Addresses and Collections Maintenance tab. The system automatically enters data into both the Old and New sections in this tab. Selected data fields are available for editing.

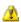

The Customer, Contracts & Grants, Addresses and Collections Maintenance tabs will only display if Contracts & Grants Billing is turned on.

## **Agency Tab**

### Agency tab field definitions

| Title                 | Description                                                                                                    |
|-----------------------|----------------------------------------------------------------------------------------------------|
| Active Indicator      | Indicates whether this agency is active or inactive. Remove the check mark to deactivate.                                                            |
| Agency Full Name      | Required. The official, unabbreviated business title of the agency funding the award.                                                                |
| Agency Number         | Display only. Displays an auto-generated number that uniquely identifies an external funding agency.                                                 |
| Agency Reporting Name | Required. The shortened name of the agency. This field is used for most reports and lookups where space is a limited.                                |
| Agency Type Code      | Required. A unique value to categorize the type of agency. Existing agency type codes may be retrieved from the lookup.                              |
| Indirect Amount       | Optional. The maximum dollar amount or rate that this agency allows. This field is informational only and does not drive other fields in Financials. |
| In State Indicator    | Optional. Indicates if the agency is located in your institution's state.                                                                            |

| Reports To Agency Number | Optional. The code identifies the agency to which this agency reports. Existing agency numbers may be retrieved from the lookup.                                                                                                    |
|--------------------------|----------------------------------------------------------------------------------------------------|
|                          | If the agency is a smaller agency that reports to another agency, this field identifies the next higher agency in the agency hierarchy. If the agency is an independent agency and is not part of an agency hierarchy, this field is left blank. Many federal agencies have a reports to agency. |

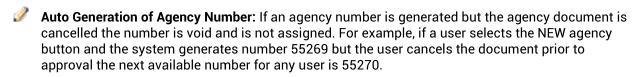

The following tabs will only display on the Agency document if Contracts & Grants Billing is turned on.

## **Customer Tab**

### **Customer tab field definitions**

| Title            | Description                                                                                                    |
|------------------|----------------------------------------------------------------------------------------------------|
| Customer Exists? | Required. Select a value from the list. Selections are: Use Existing Customer, Create New Customer and No Customer.  If Use Existing Customer is selected, a valid AR Customer Number must be entered in the Customer Number field.  If Create New Customer is selected, an AR Customer will be created when the Agency document is Final. |
| Customer Number  | Type blank.  Optional. If Use Existing Customer is selected, enter a valid AR Customer Number or valid AR customers may be retrieved from the lookup.  Leave this field blank if any other value is selected.                                                                                                    |
| Customer Type    | Optional. Select a value from the list.  Required if Create New Customer is selected.                                                                                                    |

## **Contracts & Grants Tab**

### **Contracts & Grants tab field definitions**

| Title                        | Description                                                                                                    |
|------------------------------|----------------------------------------------------------------------------------------------------|
| CAGE Number                  | Optional. Enter the Commercial And Government Entity, or CAGE, code associated with this Agency. This field is informational only and does not drive other fields in Financials.                                                                                                    |
| DODAC Number                 | Optional. Enter the Department of Defense Activity Address Code (DoDAAC) that uniquely identifies a Department of Defense unit, activity, or organization that has the authority to requisition, contract for, receive, have custody of, issue, or ship DoD assets, or fund/pay bills for materials and/or services. This field is informational only and does not drive other fields in Financials. |
| DUN and Bradstreet<br>Number | Optional. Enter the DUNS number associated with the agency. This field is informational only and does not drive other fields in Financials.                                                                                                    |
| DUNS Plus Four Number        | Optional. Enter the DUNS Plus Four Number associated with the DUNS number for this Agency. This field is informational only and does not drive other fields Financials.                                                                                                    |

## **Addresses Tab**

Use this tab to enter one or more addresses for the Agency. Only one address may be designated as the primary address.

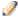

At least one address is required if Create New Customer is selected. The primary address will be used to create the AR Customer.

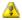

Updates are not made from the Agency document. If an Agency's address changes, you will need to update the AR Customer.

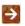

For more information on the AR Customer, see the Guide to the Accounts Receivable Module. .

### Addresses tab field definitions

| Title                     | Description                                                                                                    |
|---------------------------|----------------------------------------------------------------------------------------------------|
| Address 1                 | Required. The agency's street address.                                                                                                    |
| Address 2                 | Optional. The second line of the address for this agency.                                                                                   |
| Address 3                 | Optional. The third line of the street address for this agency.                                                                             |
|                           | This field will not transfer to the AR Customer.                                                                                            |
| Address 4                 | Optional. The fourth line of the address for this agency.                                                                                   |
|                           | This field will not transfer to the AR Customer.                                                                                            |
| Address End Date          | Optional. The date on which this address will no longer be valid. Enter a date in the format mm/dd/yyyy or use the calendar to find it.     |
| Address Name              | Required. The agency name associated with the address.                                                                                      |
| Address Type              | Required. The type of address (default choices are Alternate, Primary, or Temporary). Existing address types may be selected from the list. |
| City                      | Required. The city for this agency address.                                                                                                 |
| Contact Email Address     | Optional. An email address associated with this address for the customer.                                                                   |
| Country                   | Required. The country for the agency address. Existing countries may be retrieved from the list or from the <b>lookup</b> .                 |
| Fax                       | Optional. A fax number associated with this address for the agency.                                                                         |
| International Postal Code | Optional. The applicable postal code for an agency address outside of the United States.                                                    |

| International Province | Optional. The name of a province for an agency address outside of the United States such as in Canada. |
|------------------------|----------------------------------------------------------------------------------------------------|
| Phone                  | Optional. A phone number associated with this address for the agency.                                  |
| Postal Code            | Optional. The postal zip code for this agency address.                                                 |
| State                  | Optional. The State for this agency address. Values may be selected from the list.                     |

After entering appropriate information, click **Add** buttonto add this address. The system displays the new address and displays fields in which you may enter another address if desired.

### **Collections Maintenance Tab**

### **Collections Maintenance tab field definitions**

| Title            | Description                                                                                                    |
|------------------|----------------------------------------------------------------------------------------------------|
| Dunning Campaign | Optional. The Dunning Campaign that will be associated with this Agency. Select a value from the list.                                                                                                    |
| State Agency     | Optional. Check this box to indicate that the Agency is a state agency.  This field is used in conjunction with the DUNNING_LETTERSPAST_DUE parameters to determine how many days past due a Final Dunning letter will be generated. Different values can be established for State Agencies. |

## **Process Overview**

## **Business Rules**

The following business rules apply if Contracts & Grants Billing is turned on.

- If Use Existing Customer is selected, a valid AR Customer must be entered.
- If Create New Customer is selected, Customer Type and at least one Primary Address is required.
- If Country is United States, then State and Postal Code are required, otherwise, International Province and International Postal Code are required.

## **Post Processing**

• When Contracts & Grants Billing is turned on, a new AR Customer will be created if the Customer Exists? is set to Create New Customer.

## **Agency Type**

The Agency Type document maintains categories to be assigned to agencies in the Agency table. A previously non-existing agency type can be added to the table or information for an existing agency type can be updated. The Agency Type is primarily used with external sponsoring agencies for Contracts & Grants activities; however, it can also be used for awards internal to the institution if necessary.

## **Document Layout**

### **Agency Type field definitions**

| Title                   | Description                                                                                                    |
|-------------------------|----------------------------------------------------------------------------------------------------|
| Active Indicator        | Indicates whether this agency type code is active or inactive. Remove the check mark to deactivate this code.                                                                                                    |
| Agency Type Code        | Required. A code that uniquely identifies the type of agency.  Examples include F - Federal S - State I - Commercial/Industrial.                                                                                        |
| Agency Type Description | Required. The description of this agency type or the category of business in which that the agency operates. Examples include Federal, Commercial/Industrial, Non-Profit, or Other Government. Up to thirty characters. |

## **Award Status**

The Award Status document maintains the status codes that can be assigned to an award to indicate where current progress in the granting process. A previously non-existing award type can be added to the table or information for an existing award type can be updated. Award Status is primarily used with external sponsoring agencies for Contracts & Grants activities; however, it can also be used for awards internal to the institution if necessary.

## **Document Layout**

### **Award Status field definitions**

| Title                    | Description                                                                                                    |
|--------------------------|----------------------------------------------------------------------------------------------------|
| Active Indicator         | Indicates whether this award status code is active or inactive. Remove the check mark to deactivate this code.                                                                               |
| Award Status Code        | Required. A code that uniquely identifies the particular status of an award. Examples include:                                                                                               |
|                          | A - Awarded<br>R - Rejected<br>U - Underwritten.                                                                                                    |
| Award Status Description | Required. A brief description of the status of the award that identifies the stage or progression of the award. Examples of Award Status Description are Awarded, Underwritten, or Rejected. |

## **Catalog of Federal Domestic Assistance**

The Catalog of Federal Domestic Assistance (CFDA) document maintains the information pertaining to a CFDA number. A previously non-existent CFDA number can be added to the table or information for an existing entry can be updated.

## **Document Layout**

### Catalog of Federal Domestic Assistance Reference field definitions

| Title                    | Description                                                                                                    |
|--------------------------|----------------------------------------------------------------------------------------------------|
| Active Indicator         | Indicates whether this CFDA number is active or inactive. Remove the check mark to deactivate.                                                                                                    |
| CFDA Number              | Required. The CFDA code, which is a number assigned by the federal government to any grant or aid mechanism.                                                                                                    |
| CFDA Maintenance Type Id | Required. The maintenance type identifies whether the CFDA number was added to the table automatically via the system refresh from the CFDA website, or whether the number was added manually to the table by a system administrator. Existing DFDA maintenance type IDs may be retrieved from the list. Selections are: automatic, manual or neither. |
| CFDA Program Title Name  | Required. The official title given by the federal government to the program represented by this CDFA number. Be aware that many program titles are similar.                                                                                                    |

## **Grant Description**

The Grant Description document maintains the information pertaining to the type of agreement awarded to the institution. A previously non-existing Grant Description can be added to the table or information for an existing one can be updated. The Grant Description is primarily used with external sponsoring agencies for Contracts & Grants activities; however, it can also be used for awards internal to the institution if necessary.

## **Document Layout**

### **Grant Description field definitions**

| Title                  | Description                                                                                                    |
|------------------------|----------------------------------------------------------------------------------------------------|
| Active Indicator       | Indicates whether this grant description code is active or inactive. Remove the check mark to deactivate this code.                                                                                                    |
| Grant Description      | Required. A text description of the type of grant or contract that is being proposed or awarded. Examples include Federal Grant, Federal Contract, Non-Federal Grant, Non-Fed Fixed Price Contract. The grant description is based on the funding agency's terms and conditions for the particular project. |
| Grant Description Code | Required. A code that uniquely identifies the type of agreement. Examples include:                                                                                                    |
|                        | OFP - Non-Fed Fixed Price Contract<br>CR - Government Cost Reimbursable<br>N - Non Federal Grant.                                                                                                    |

## **Instrument Type**

Maintains the instrument types that can be assigned to define the funding method for an award.

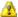

Displays when Contracts & Grants Billing is turned on.

## **Document Layout**

### **Instrument Type field definitions**

| Title                          | Description                                                                                                    |
|--------------------------------|----------------------------------------------------------------------------------------------------|
| Active Indicator               | Indicates whether this instrument type code is active or inactive. Remove the check mark to deactivate this code. |
| Instrument Type Code           | Required. A code that uniquely identifies the instrument type.                                                    |
| Instrument Type<br>Description | Required. The description of this instrument type.                                                                |

## **Letter of Credit Fund Group**

Groups LOC funds together so that one Letter of Credit draw can be processed for multiple LOC funds and maintains information pertaining to the various federal line of credit funds that may be associated with an award. It is primarily used with external sponsoring agencies.

## **Document Layout**

### **Letter of Credit Fund Group field definitions**

| Title                                      | Description                                                                                                    |
|--------------------------------------------|----------------------------------------------------------------------------------------------------|
| Active Indicator                           | Indicates whether this letter of credit fund group code is active or inactive. Remove the check mark to deactivate this code.                                                                                                    |
| Letter Of Credit Fund<br>Group Code        | Required. A code to represent an abbreviation of the letter of credit (LOC) fund group description. Codes exist for most large federal departments and agencies as these agencies use LOC funding for their grants and cooperative agreements. This code is used to aggregate expenditures on all awards from a particular LOC funding group in order to determine how much cash needs to be requested from the agency. Up to four characters. |
| Letter Of Credit Fund<br>Group Description | Required. A text description of the LOC fund group in order to assist in determining which LOC fund group code to assign to a given award.                                                                                                    |

# **Letter of Credit Fund**

Maintains information pertaining to the various federal line of credit funds that may be associated with an award.

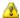

Displays when Contracts & Grants Billing is turned on.

# **Document Layout**

### Letter of Credit Fund field definitions

| Title                         | Description                                                                                                    |
|-------------------------------|----------------------------------------------------------------------------------------------------|
| Active Indicator              | Indicates whether this Letter of Credit Fund code is active or inactive. Remove the check mark to deactivate this code.                    |
| LOC Fund Amount               | Optional. The maximum amount that can be drawn on this Letter of Credit Fund.                                                              |
| LOC Fund Code                 | Required. A code to uniquely identify the Letter of Credit Fund.                                                                           |
| LOC Fund Description          | Required. The description of this Letter of Credit Fund.                                                                                   |
| LOC Fund Expiration Date      | Optional. The last day the funds are authorized to be drawn. Enter a date in the format mm/dd/yyyy or use the calendar tool to select one. |
| LOC Fund Group Code           | Required. The Fund Group Code this Letter of Credit Fund is associated with. Enter a valid value or use the lookup to find one.            |
| LOC Fund Group<br>Description | Display Only. The description of the Letter of Credit Fund Group selected.                                                                 |
| LOC Fund Start Date           | Optional. The first day the funds can be drawn. Enter a date in the format mm/dd/yyyy or use the calendar tool to select one.              |

# **Proposal/Award Close**

The Proposal/Award Close document allows the designation of all proposals submitted and awards entered up to a specific date as closed. After a close date is placed on these proposals and awards, some critical data becomes historical and cannot be changed unless prior approval by institutional representatives is given. This section facilitates future reporting needs to external agencies. While it is primarily used for external sponsored funding for post-award activities, it can also be used for awards internal to the institution when appropriate.

There is no lookup screen to access this document. When you select the Proposal/Award Close document from the menu, you are immediately taken to the Proposal/Award Close document.

## **Document Layout**

The Proposal/Award Close document includes the **Close** tab. This tab includes **Perform Close** and **Close Information** sections.

#### **Perform Close Section tab field definitions**

| Title              | Description                                                                                                    |  |
|--------------------|----------------------------------------------------------------------------------------------------|--|
| Close on or before | Enter the date chosen as the threshold for closing proposals and awards or select it from the calendar.                                                                                                    |  |
|                    | When the close process runs all proposals with a Submission Date and without a Close Date and all awards with an Entry Date and without a Close Date is closed if their Submission/Entry date is equal to or earlier than this date. |  |
| Date Closed        | Enter the date the close process should take place or select it from the calendar.                                                                                                    |  |

#### **Close Information Section tab field definitions**

| Title                   | Description                                                                                         |
|-------------------------|----------------------------------------------------------------------------------------------------|
| Award Records Closed    | Display-only. Displays the number of Awards closed by the last close process.                       |
| Date of Last Close      | Display-only. Displays the date on which the last close activity occurred for Awards and Proposals. |
| Proposal Records Closed | Display-only. Displays the number of Proposals closed by the last close process.                    |

# **Proposal Purpose**

The Proposal Purpose document maintains categories that can be assigned to proposals to identify the type of work a project represents, such as Instruction or Research. A previously non-existing Purpose can be added to the table or information for an existing one can be updated. The Purpose is primarily used with external sponsoring agencies for Contracts & Grants activities; however, it can also be used for awards internal to the institution if necessary.

# **Document Layout**

## **Proposal Purpose field definitions**

| Title                           | Description                                                                                                    |
|---------------------------------|----------------------------------------------------------------------------------------------------|
| Active Indicator                | Indicates whether this proposal purpose code is active or inactive. Remove the check mark to deactivate this code.              |
| Proposal Purpose Code           | Required. A code that uniquely identifies the proposal purpose.  Examples are A-Instruction, C-Research, etc.                   |
| Proposal Purpose<br>Description | Required. A text description of the proposal purpose in order to assist in determining which purpose to assign to the proposal. |

# **Proposal Status**

The Proposal Status document maintains a list of categories that can be assigned to proposals to indicate their current status in the granting process. A previously non-existing proposal type can be added to the table or information for an existing proposal type can be updated. The Proposal Status is primarily used with external sponsoring agencies for both Contracts & Grants activities; however, it can also be used for awards internal to the institution if necessary.

## **Document Layout**

## **Proposal Status field definitions**

| Title                       | Description                                                                                                    |
|-----------------------------|----------------------------------------------------------------------------------------------------|
| Active Indicator            | Indicates whether this proposal status code is active or inactive. Remove the check mark to deactivate this code.                                                                                     |
| Proposal Status Code        | A code associated with a particular status of the proposal.  Examples include A - Awarded P - Proposed U - Underwritten.                                                                              |
| Proposal Status Description | Required. A brief description of the status of the proposal that identifies the stage or progression of the proposal. Examples of proposal status description are Proposed, Underwritten or Rejected. |

# **Proposal Type**

The Proposal Type document maintains categories that can be assigned to proposals and awards to indicate if they are new or related to a previous project at the institution. A previously non-existing Type can be added to the table or information for an existing one can be updated. The Type is primarily used with external sponsoring agencies for Contracts & Grants activities; however, it can also be used for awards internal to the institution if necessary.

# **Document Layout**

## **Proposal Type field definitions**

| Title                              | Description                                                                                                    |
|------------------------------------|----------------------------------------------------------------------------------------------------|
| Active Indicator                   | Indicates whether this proposal award type code is active or inactive. Remove the check mark to deactivate this code. |
| Proposal Award Type Code           | Required. A code that uniquely identifies the type of proposal or award.                                              |
| Proposal Award Type<br>Description | Required. A text description of the type of proposal or award, such as New, Competing Continuation, Supplement, etc.  |

# Research Risk Type

The Research Risk Type document is used to specify types of risks involved with proposal and award documents (for example, human subjects or hazardous materials).

# **Document Layout**

## **Risk Type Code field definitions**

| Title                                    | Description                                                                                                    |
|------------------------------------------|----------------------------------------------------------------------------------------------------|
| Active Indicator                         | Indicates whether this research risk type code is active or inactive. Remove the check mark to deactivate this code. |
| Research Risk Type Code                  | Required. A code that uniquely identifies the research risk type.                                                    |
| Research Risk Type<br>Description        | Optional. A description for the research risk type code.                                                             |
| Research Risk Type<br>Notification Value | Optional. A value to route to the notification group. Valid options are Y (yes), N (no), A (all), X (never).         |
| Sort Number                              | Required. A number to control the list position where this attribute appears.                                        |

## **Sub-Contractor**

The Sub-Contractor document maintains the detailed information pertaining to a subcontracting institution. A previously non-existing agency can be added to the table or information for an existing agency can be updated. This document deals with external subcontracting agencies for Contracts & Grants activities. The Sub-Contractor document integrates with the proposal and proposal budget to store and reuse subcontractor contact information.

## **Document Layout**

#### Subcontractor field definitions

| Title                | Description                                                                                                    |
|----------------------|----------------------------------------------------------------------------------------------------|
| Active Indicator     | Indicates whether this subcontractor number is active or inactive. Remove the check mark to deactivate.                                                                  |
| Address Line 1       | Required. The mailing address of the subcontractor or the unit within the subcontractor that manages Contracts & Grants.                                                 |
| Address Line 2       | Optional. The second mailing address line of the subcontractor.                                                                                                    |
| Country Code         | Required. The country where the subcontractor is located. Existing country codes may be retrieved from the lookup.                                                       |
| Postal Code          | Required. The postal code associated with the subcontractor's address.                                                                                                   |
| State Code           | Required. The state code that identifies the state where the subcontractor is located. <b>Existing state codes may be retrieved from the</b> lookup.                     |
| Subcontractor City   | Required. The city where the subcontractor is located.                                                                                                    |
| Subcontractor Name   | Required. The official name of the subcontractor.                                                                                                    |
| Subcontractor Number | Display-only. The system automatically generates a number that identifies a specific subcontractor when the <b>Create New</b> button is selected from the search screen. |

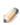

**Auto Generation of Subcontractor Number:** If a subcontractor number is generated but the document is cancelled, the number is void and is not reassigned. For example, if a user selects the new subcontractor button and the system generates number 927 but the user cancels the document prior to approval the next available number for any user is 928.

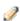

**Unused Agency Number:** If an agency number is not used or established in the table, the system still generates the next consecutive number. For example, even though agency number 927 was not used, if the user manually enters 927 so as to not waste the number, the system still auto-generates the next consecutive value, which is 928.

# **Contracts & Grants Reports**

When Contracts & Grants Billing is turned on, the Award Balances Report will display.

## **Contracts & Grants reports**

| Document              | Description                                                                                                    |  |  |
|-----------------------|----------------------------------------------------------------------------------------------------|--|--|
| Award Balances Report | Returns a report indicating the Total Billed to Date, Total Payments to Date and Amount Currently due for each award. |  |  |
|                       | 📤 Displays when Contracts & Grants Billing is turned on.                                                              |  |  |

# **Award Balances Report**

Returns a report indicating the Total Billed to Date, Total Payments to Date and Amount Currently due for each award.

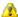

Displays when Contracts & Grants Billing is turned on.

# Lookup Criteria

## **Award Balances Report screen field definitions**

| Field           | Description                                                                                                    |  |  |  |  |  |
|-----------------|----------------------------------------------------------------------------------------------------|--|--|--|--|--|
| Agency Number   | The agency number associated with the award.                                                                                                    |  |  |  |  |  |
| Project Title   | The project title of the award.                                                                                                    |  |  |  |  |  |
| Proposal Number | The proposal number associated with the award.                                                                                                    |  |  |  |  |  |
| Start Date From | To search for awards with a start date during a particular period of time, enter the first date in the desired range of dates. You may also use the calendar icon to select the date. |  |  |  |  |  |
| Start Date To   | To search for awards with a start date during a particular period of time, enter the last date in the desired range of dates. You may also use the calendar icon to select the date.  |  |  |  |  |  |
| Status          | A code associated with the particular status of an award. Examples include:  A - Awarded R - Rejected U - Underwritten. W-Withdrawn                                                   |  |  |  |  |  |
| Stop Date From  | To search for awards with a stop date during a particular period of time, enter the first date in the desired range of dates. You may also use the calendar icon to select the date.  |  |  |  |  |  |
| Stop Date To    | To search for awards with a stop date during a particular period of time, enter the last date in the desired range of dates. You may also use the calendar icon to select the date.   |  |  |  |  |  |

Click **Search** button to display the search results on the screen.

Click Generate Print File button to generate a .pdf file of the Award Balances Report.

# **Print File**

# Award Balances Report

27/02/2015 2.35

| Proposal Nbr | Agency Name     | Project Title          | Status | Start Date | Stop Date | Project Director    | Fund Manager         | Total Amount  | Total Billed To Date | Total Payments To<br>Date | Amount Currently Due |
|--------------|-----------------|------------------------|--------|------------|-----------|---------------------|----------------------|---------------|----------------------|---------------------------|----------------------|
| 80082        | KUALI-OTHER2    | SEMI-ANNUALLY - by     | A      | 01/01/201  | 02/01/201 | LEGER, ADELINE K    | BAYS, ANTONE O       | \$ 60,000.00  | \$ 93,447.80         | \$ 0.00                   | \$ 93,447.80         |
| 80073        | Kuali LOC       | LOC - by oc acct       | Α      | 01/31/201  | 04/30/201 | ARMENDARIZ, ELMER   | DISNEY, DALE B       | \$ 400,000.00 | \$ 11,700.00         | \$ 11,700.00              | \$ 0.00              |
| 80081        | KUALI-OTHER     | QUARTERLY - by         | A      | 01/01/201  | 02/29/201 | EGAN, ADAM C        | BILLY, GENE P        | \$ 120,000.00 | \$ 11,672.35         | \$ 11,672.35              | \$ 0.00              |
| 30068        | Kuali Monthly 4 | MONTHLY - by cc acct   | A      | 01/01/201  | 02/29/201 | MARBLE, ELNORA O    | HAGOOD, MARTIN C     | \$ 250,000.00 | \$ 8,770.00          | \$ 0.00                   | \$ 8,770.00          |
| 80083        | KUALI-OTHER 3   | ANNUALLY - by oc acct  | A      | 01/01/201  | 02/29/201 | BORJA, BOBBY B      | MCCAFFREY, LILLIAN C | \$ 250,000.00 | \$ 8,300.30          | \$ 8,300.30               | \$ 0.00              |
| 80072        | Kuali LOC       | LOC - by acct          | A      | 01/01/201  | 06/30/201 | JOHNSTONE, WILLARD  | ISOM, BILLIE O       | \$ 300,000.00 | \$ 3,546.00          | \$ 3,546.00               | \$ 0.00              |
| 0067         | Kuali Monthly 3 | MONTHLY - by Acct      | A      | 01/01/201  | 02/01/201 | DISNEY, DALE B      | ARMENDARIZ, ELMER    | \$ 60,000.00  | \$ 2,158.00          | \$ 0.00                   | \$ 2,158.00          |
| 8800         | Kuali Monthly   | NEW AWARD FOR AD       | Α      | 01/01/201  | 02/29/201 | ISOM, BILLIE O      | JOHNSTONE, WILLARD   | \$ 120,000.00 | \$ 1,854.00          | \$ 0.00                   | \$ 1,854.00          |
| 80075        | Kuali Milestone | MILE - by acct         | A      | 01/15/201  | 01/12/201 | SILER, FRANCIS T    | LYKINS, WILTON K     | \$ 110,000.00 | \$ 390.00            | \$ 0.00                   | \$ 390.00            |
| 080080       | KUALI-PY PDBS   | PD FOR KFSPRJQ-1198    | A      | 01/06/201  | 02/05/201 | WORK, VERNA N       | KEPHART, RENE M      | \$ 210,100.00 | \$ 180.00            | \$ 0.00                   | \$ 180.00            |
| 1            | NIH-NIMH        | Variables Affecting    | A      | 07/01/196  | 06/30/196 | CORBITT, WILLIAMS P | CORBITT, WILLIAMS P  | \$ 9,724.00   | \$ 0.00              | \$ 0.00                   | \$ 0.00              |
| 7            | NATIONAL        | Characteristics of     | A      | 08/01/196  | 07/31/197 | DEEN, RENEE Z       | DEEN, RENEE Z        | \$ 33,300.00  | \$ 0.00              | \$ 0.00                   | \$ 0.00              |
| 0            | NIH-NIMH        | Effects of Lemniscal   | Α      | 01/01/196  | 12/31/196 | CORBITT, WILLIAMS P | CORBITT, WILLIAMS P  | \$ 22,548.00  | \$ 0.00              | \$ 0.00                   | \$ 0.00              |
| 7            | NIH-NIMH        | Quantitative Analysis  | Α      | 09/01/196  | 12/31/196 | HADFIELD, BELINDA R | HADFIELD, BELINDA R  | \$ 44,417.00  | \$ 0.00              | \$ 0.00                   | \$ 0.00              |
| 3            | NIH-NIMH        | Stimulus Patterning    | A      | 09/01/196  | 08/31/196 | LAUER, JUNIOR Q     | LAUER, JUNIOR Q      | \$ 17,864.00  | \$ 0.00              | \$ 0.00                   | \$ 0.00              |
| 2            | NIH-NIMH        | Cognitive Hierarchies  | A      | 06/01/196  | 08/31/197 | CHURCH, JOSEFA W    | CHURCH, JOSEFA W     | \$ 134,301.00 | \$ 0.00              | \$ 0.00                   | \$ 0.00              |
| 64           | NIH-NIMH        | Memory Storage and     | A      | 01/01/197  | 12/31/197 | HADFIELD, BELINDA R | HADFIELD, BELINDA R  | \$ 34,682.00  | \$ 0.00              | \$ 0.00                   | \$ 0.00              |
| 71           | NIH-NIMH        | Experiments on Multi-  | R      | 06/01/196  | 08/30/196 | CHURCH, JOSEFA W    | CHURCH, JOSEFA W     | \$ 2,190.00   | \$ 0.00              | \$ 0.00                   | \$ 0.00              |
| 32           | NIH-NIMH        | Stimulus Patterns and  | A      | 09/01/196  | 08/31/197 | LAUER, JUNIOR Q     | LAUER, JUNIOR Q      | \$ 19,416.00  | \$ 0.00              | \$ 0.00                   | \$ 0.00              |
| 378          | NIH             | Peripheral Factors in  | R      | 06/01/197  | 05/31/197 | DEEN, RENEE Z       | DEEN, RENEE Z        | \$ 8,887.00   | \$ 0.00              | \$ 0.00                   | \$ 0.00              |
| 158          | US OFFICE OF    | Programmed Tutoring    | R      | 06/01/197  | 09/15/197 | DEEN, RENEE Z       | DEEN, RENEE Z        | \$ 96,494.00  | \$ 0.00              | \$ 0.00                   | \$ 0.00              |
| 68           | NIH-NIMH        | Sources and Effects of | A      | 01/01/197  | 12/31/197 | SCHERER, FRANKIE O  | SCHERER, FRANKIE O   | \$ 11,481.00  | \$ 0.00              | \$ 0.00                   | \$ 0.00              |
| 10           | NIH-NIMH        | Effects of Lemniscal   | A      | 01/01/197  | 12/31/197 | CORBITT, WILLIAMS P | CORBITT, WILLIAMS P  | \$ 22,151.00  | \$ 0.00              | \$ 0.00                   | \$ 0.00              |
| 550          | NATIONAL        | Judgements of          | R      | 01/01/197  | 12/31/197 | CHURCH, JOSEFA W    | CHURCH, JOSEFA W     | \$ 130,659.00 | \$ 0.00              | \$ 0.00                   | \$ 0.00              |
| 669          | NIH-NIMH        | Training Grant in      | A      | 07/01/197  | 06/30/197 | AHLERS, ESTEBAN I   | AHLERS, ESTEBAN I    | \$ 102,169.00 | \$ 0.00              | \$ 0.00                   | \$ 0.00              |
| 91           | NIH-NIMH        | Program in             | Α      | 02/01/197  | 01/31/197 | MANCINI, MONA T     | MANCINI, MONA T      | \$ 100,022.00 | \$ 0.00              | \$ 0.00                   | \$ 0.00              |
| 07           | NATIONAL        | Psychophysical         | A      | 11/01/196  | 10/31/197 | DEEN, RENEE Z       | DEEN, RENEE Z        | \$ 35,100.00  | \$ 0.00              | \$ 0.00                   | \$ 0.00              |
| 67           | NIH-NIMH        | Variables Affecting    | A      | 04/01/197  | 03/31/197 | CORBITT, WILLIAMS P | CORBITT, WILLIAMS P  | \$ 7,842.00   | \$ 0.00              | \$ 0.00                   | \$ 0.00              |
| 02           | NIH-NIMH        | Clinical Psychology    | A      | 07/01/197  | 06/30/197 | AHLERS, ESTEBAN I   | AHLERS, ESTEBAN I    | \$ 102,169.00 | \$ 0.00              | \$ 0.00                   | \$ 0.00              |
| 17           | NIH-NIMH        | Mathematical           | Α      | 07/01/197  | 06/30/197 | CHURCH, JOSEFA W    | CHURCH, JOSEFA W     | \$ 16,025.00  | \$ 0.00              | \$ 0.00                   | \$ 0.00              |
| 22           | SCHOOL          | Development and        | Α      | 05/01/197  | 09/15/197 | DEEN, RENEE Z       | DEEN, RENEE Z        | \$ 15,756.00  | \$ 0.00              | \$ 0.00                   | \$ 0.00              |
| 14           | NIH-NIMH        | Generalization         | Α      | 09/01/197  | 08/31/197 | BLADES, PHIL Y      | BLADES, PHIL Y       | \$ 48,306.00  | \$ 0.00              | \$ 0.00                   | \$ 0.00              |
| 27           | NIH             | Peripheral Factors     | R      | 01/01/197  | 12/31/197 | DEEN, RENEE Z       | DEEN, RENEE Z        | \$ 26,661.00  | \$ 0.00              | \$ 0.00                   | \$ 0.00              |

Page 1 of 41

## Index

#### Α

Accounts tab, Award (AWRD) document 9
Agency document 24
Addresses tab 27
business rules 28
Collections Maintenance tab 28
Contracts & Grants tab 26
Customer tab 25
Edit Agency tab 24
post processing 28
Agency Number
auto generation 25
unused 41
Agency Type document 29

'Auto 20

## Α

**Auto Generation** Agency Number 25 Subcontractor Number 41 Award (AWRD) document 6 account tab 9 Award Maintenance tab 6 business rules 15 Fund Managers tab 11 Invoicing tab 13 Organization tab 12 Project Directors tab 10 routing 15 Subcontractors tab 14 Award Balances Report 43 Award Maintenance tab, Award (AWRD) document 6 Award Status document 30

#### R

business rules
Agency document 28
Award (AWRD) document 15
Proposal (PRPL) document 21

## С

Catalog of Federal Domestic Assistance (CFDA) document 31 CDFA document 31 Contracts & Grants Award (AWRD) document 6 batch processes 4 Proposal (PRPL) document 16

#### F

Fund Managers tab, Award (AWRD) document

#### G

**Grant Description document 32** 

#### ı

Instrument Type document 33
Invoicing tab, Award (AWRD) document 13

#### L

Letter of Credit Fund document 35 Letter of Credit Fund Group document 34

#### 0

Organizations tab, Award (AWRD) document 12 Organizations tab, Proposal (PRPL) document 19

#### Ρ

Project Directors tab, Award (AWRD) document Project Directors tab, Proposal (PRPL) document 19 Proposal (PRPL) document 16 business rules 21 Organization tab 19 Project Directors tab 19 Proposal Maintenance tab 16 Research Risks tab 20 routing 21 Subcontractors tab 20 Proposal Maintenance tab, Proposal (PRPL) document 16 Proposal Purpose document 37 Proposal Status document 38 Proposal Type document 39 Proposal/Award Close document 36

## R

Research Risk Type document 40 Research Risks tab, Proposal (PRPL) document 20

## S

Sub-Contractor document 41
Subcontractor Number
auto generation 41
Subcontractors tab, Award (AWRD) document
14
Subcontractors tab, Proposal (PRPL) document
20